## **TECHNICAL DATA**

#### Power

Voltage range Max power consumption

Frequency

Current Consumption
Conductor cross section (stranded)

Conductor cross section (stranded Conductor cross section (solid)

#### DALI

DALI PSU guaranteed current
DALI PSU max current
Max number of DALI units on bus
Max DALI bus current consumtion
DALI start up time

Conductor cross section (stranded)
Conductor cross section (solid)

#### **Environment**

Ambient temperature range Storage temperature range Humidity (non-condensing)

#### Mechanical

Dimensions
Weight
Protection level
\* with full DALI PSU load

# **SAFETY**

Only qualified electricians may perform installations with this product. Always follow local electrical code and regulations.

Insulation classification: Basic insulation between DALI terminal and all other terminals.

If W-DALI DIN RAIL is installed using an isolated AC or DC supply, this must be in accordance with IEC 61558-1 and applicable part 2 of IEC 61558.

Do not use the product if the product is damaged. Only use cables within the spe-cified conductor sizes.

### **MANUFACTURER**

LumenRadio AB Johan Willins gata 6 416 64 Gothenburg Sweden

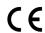

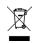

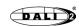

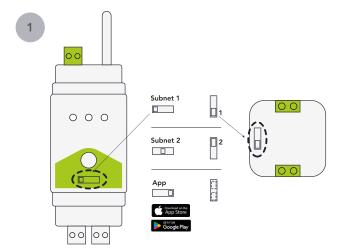

Configure the W-DALI DIN rail and nodes to the same subnet, or alternatively, use the app mode for setup. If the app is used the subnet on the W-DALI nodes can be in any position.

#### W-DALI NODE W-DALI DIN RAIL

216-253VAC 12-24VDC / 24VAC +/-10% <1W\* <1W 50Hz 50Hz <5mA <100mA 0.5-2.5mm² ■ 0.2-2.5mm² ■ 0.5-4mm² ■ 0.2-2.5mm² ■

46x46x21mm 36x93x59mm (excluding antenna)
21g 75g
IP20 IP20 IP20

# W-DALI

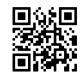

Scan for additional information

www.lumenradio.com

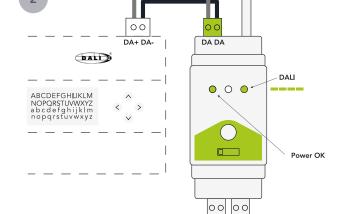

Max 120mA

Install W-DALI DIN rail.

QUICKSTART GUIDE W-DALI LUMENRADIO

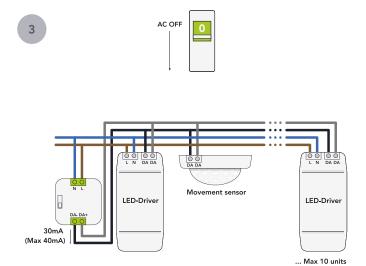

Disconnect the power before installing W-DALI nodes and DALI devices.

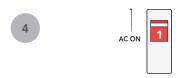

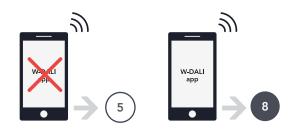

Turn on the power and proceed with either manual setup or app-based configuration.

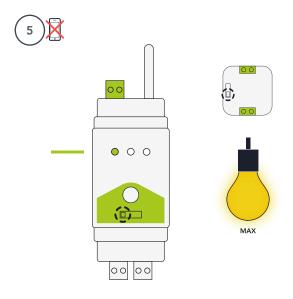

Make sure that the subnet match on the DIN rail and the nodes that should be linked. When the nodes are unlinked the intensity of the light output is on max.

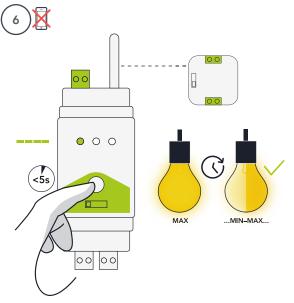

Press the button on the DIN rail to initiate the setup of W-DALI. Wait for the nodes to join the mesh network.

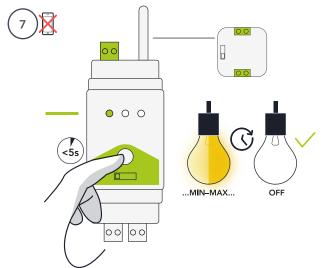

Press the button on the DIN rail to establish a secure connection. Wait for the nodes to join the secure mesh network.

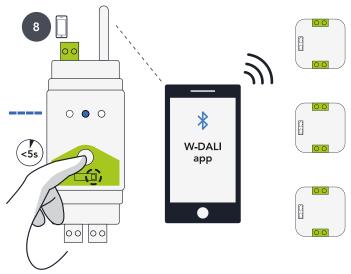

Press the button on the DIN rail to be able to connect to the W-DALI app within 1 minute. Use the app to find W-DALI nodes in range and add them to the DIN rail. Nodes will automatically establish a connection within a few minutes.